# **temp**base**.**

# **Uporabniški priročnik**

• Za programsko opremo za upravljanje podatkov tempbase.®-D V1.2

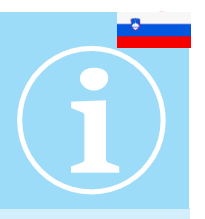

# **Izdelek: tempbase**.®-D Programska oprema za upravljanje podatkov V1.2

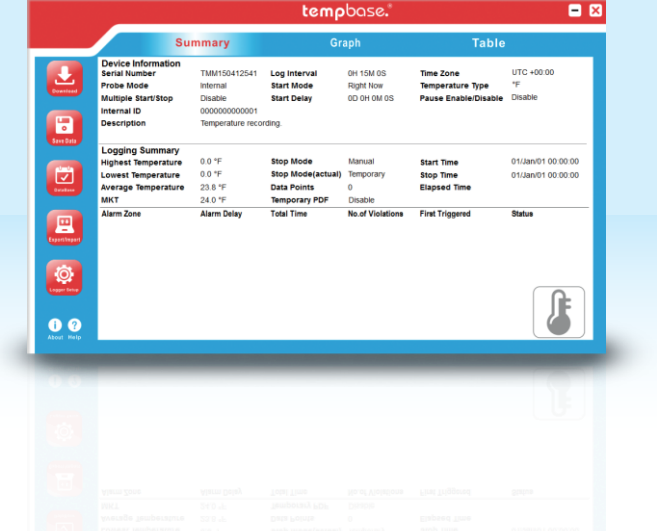

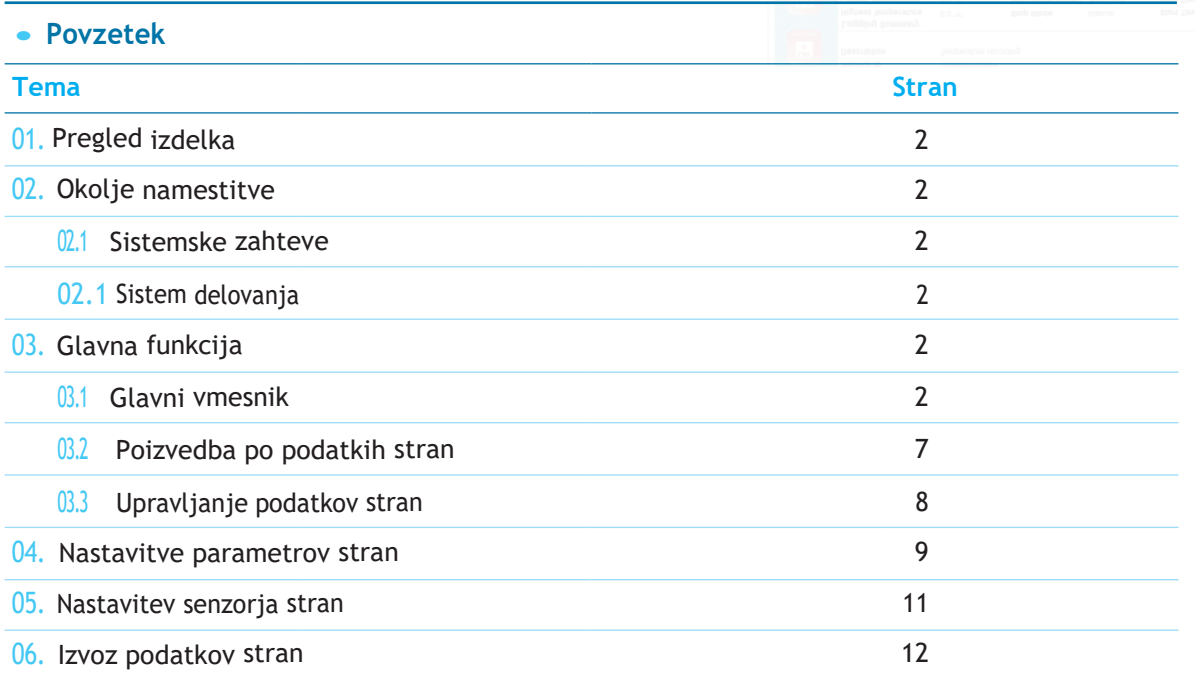

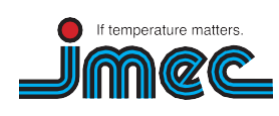

74078 Heilbronn

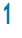

[info@imec.de](http://www.imec.de/)  [www.imec.de](http://www.imec.de/)

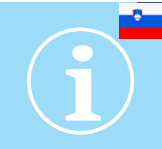

#### <span id="page-1-0"></span>01. Pregled izdelka

Programska oprema za upravljanje podatkov tempbase.®-D za tempmate.®-M1 lahko prenese vse posnete podatke v računalnik, sistematično analizira, zbira in upravlja podatke.

#### <span id="page-1-1"></span>02. Namestitveno okolje

#### 02.1 Sistemske zahteve

Procesor: min. PII 600 Mhz Trdi disk: min. 100 Mb Pomnilnik: min. 512 Mb

#### 02.2 Operacijski sitem

Windows XP (32-bitni, 64-bitni), Windows Vista (32-bitni, 64-bitni), Win7 (32-bitni, 64-bitni), Windows8(x86/x64)

#### 03. Glavne funkcije

#### 03.1 Glavni vmesnik

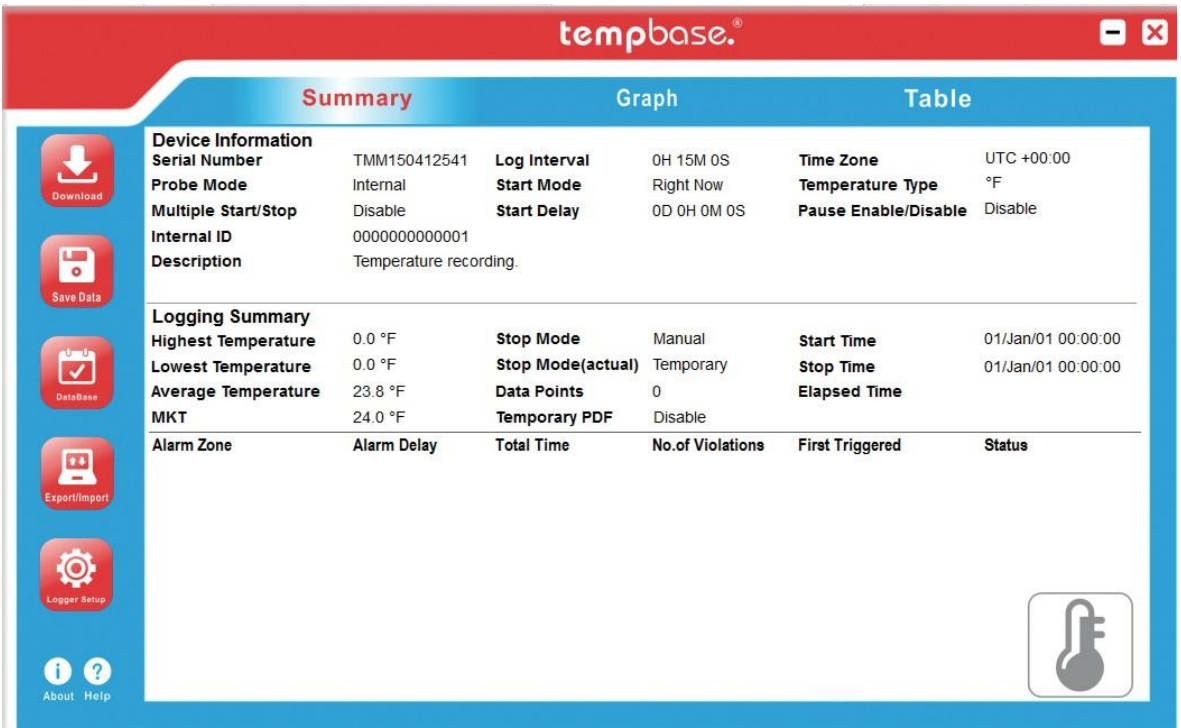

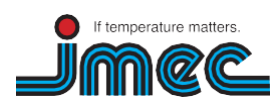

74078 Heilbronn

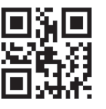

#### **• Gumbi orodij**

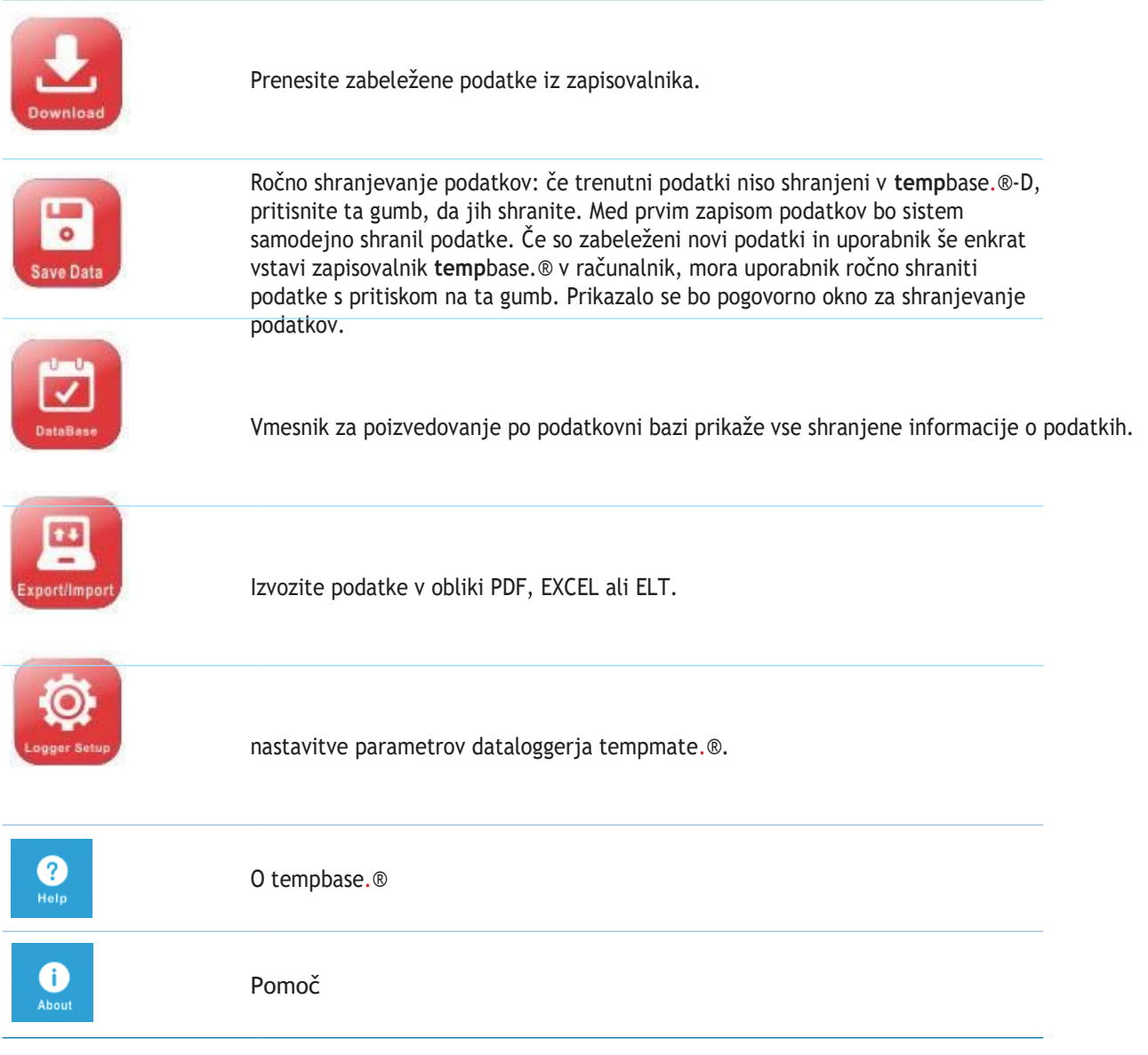

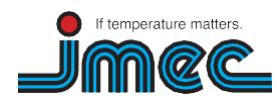

74078 Heilbronn

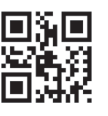

**3**

#### **• Informacije o parametrih**

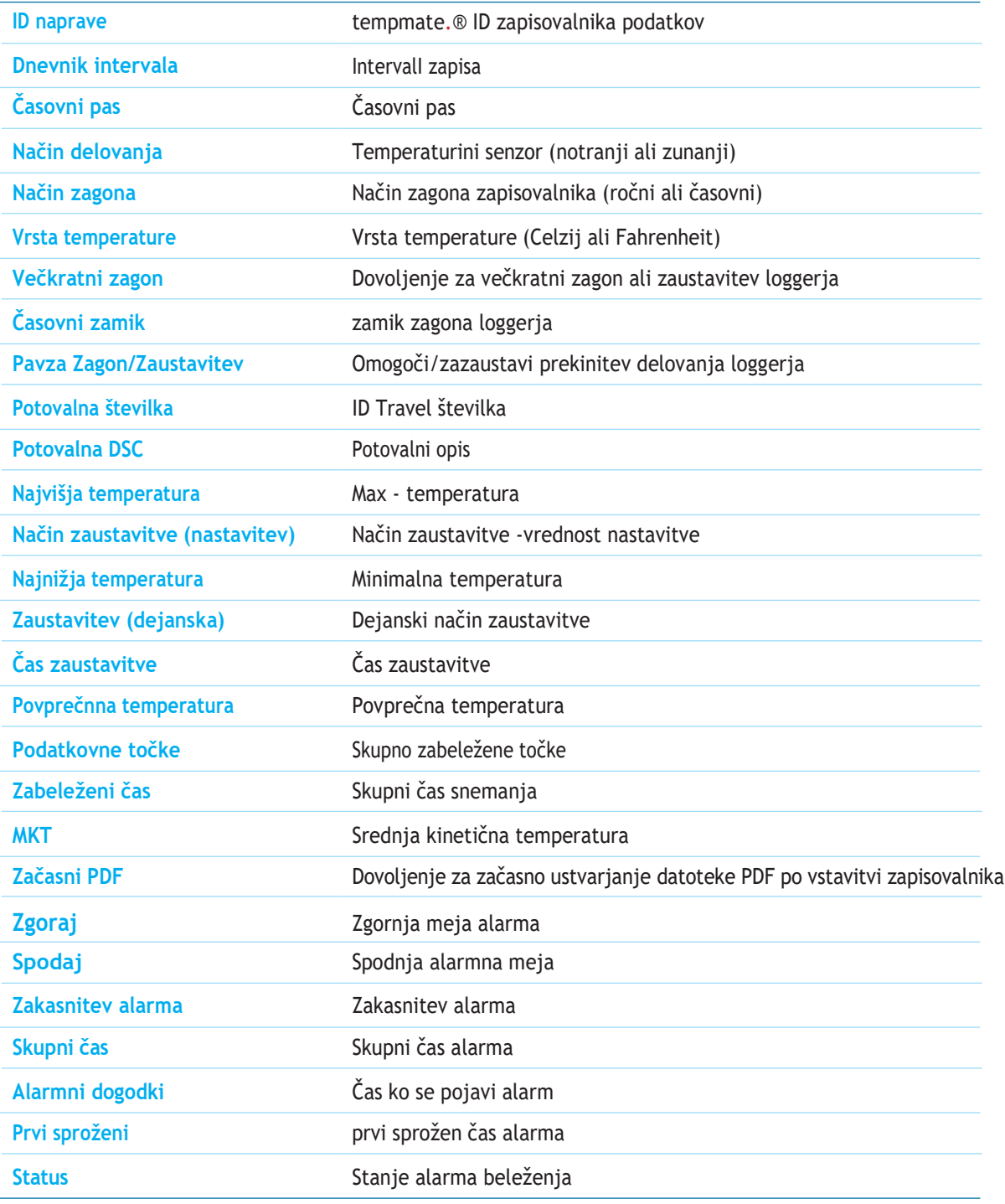

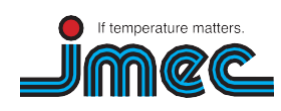

74078 Heilbronn

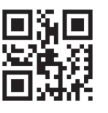

**4**

#### **• Graf podatkov**

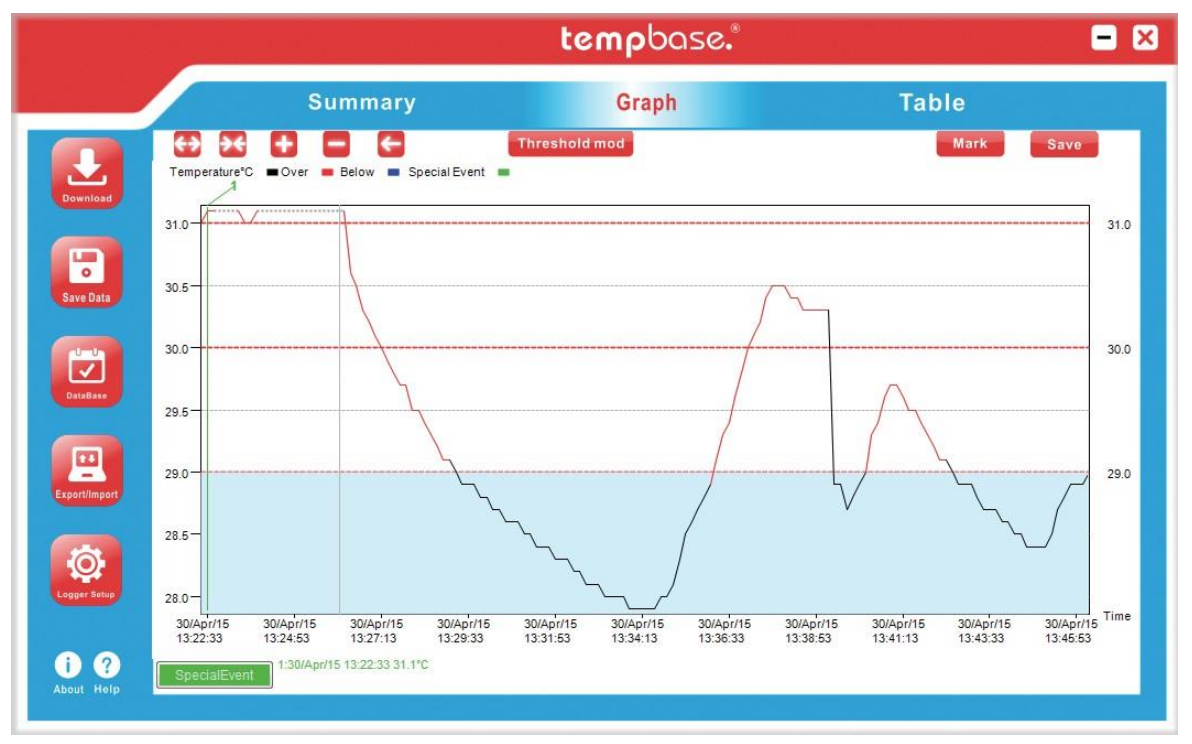

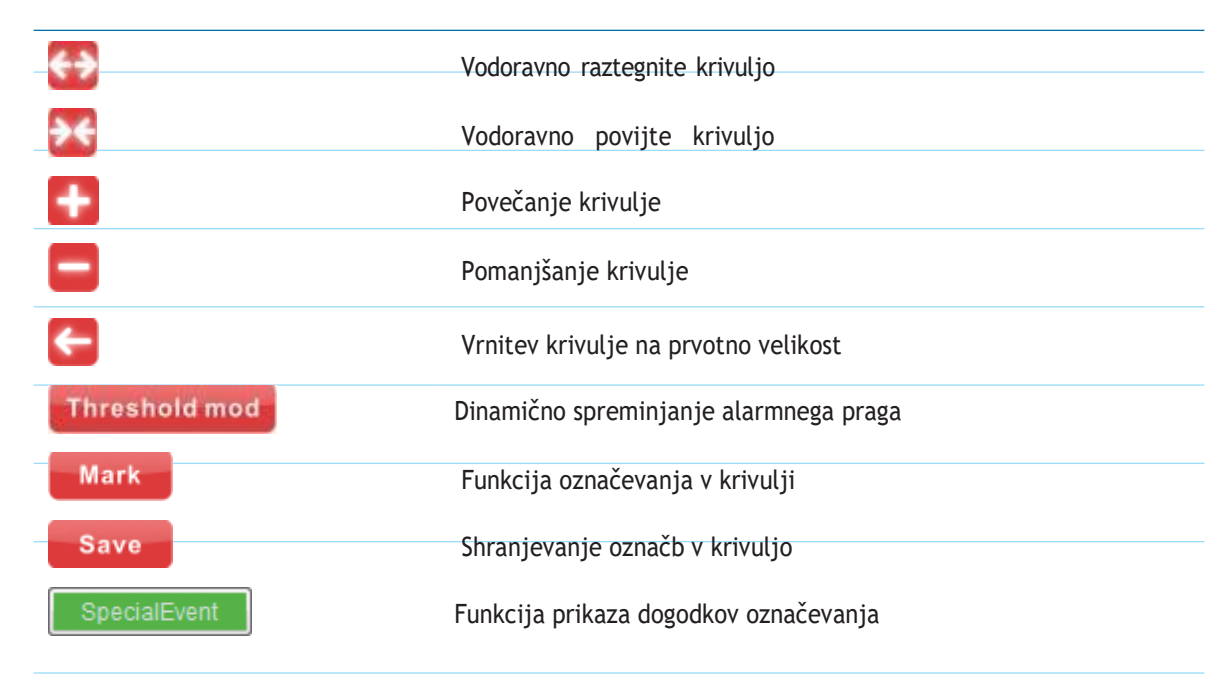

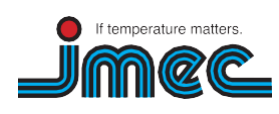

**imec Messtechnik GmbH** Lilienthalstraße 23 74078 Heilbronn

T +49 7066.9150 230 F +49 7066.9150 233

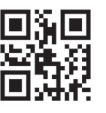

**5**

#### **• Graf podatkov**

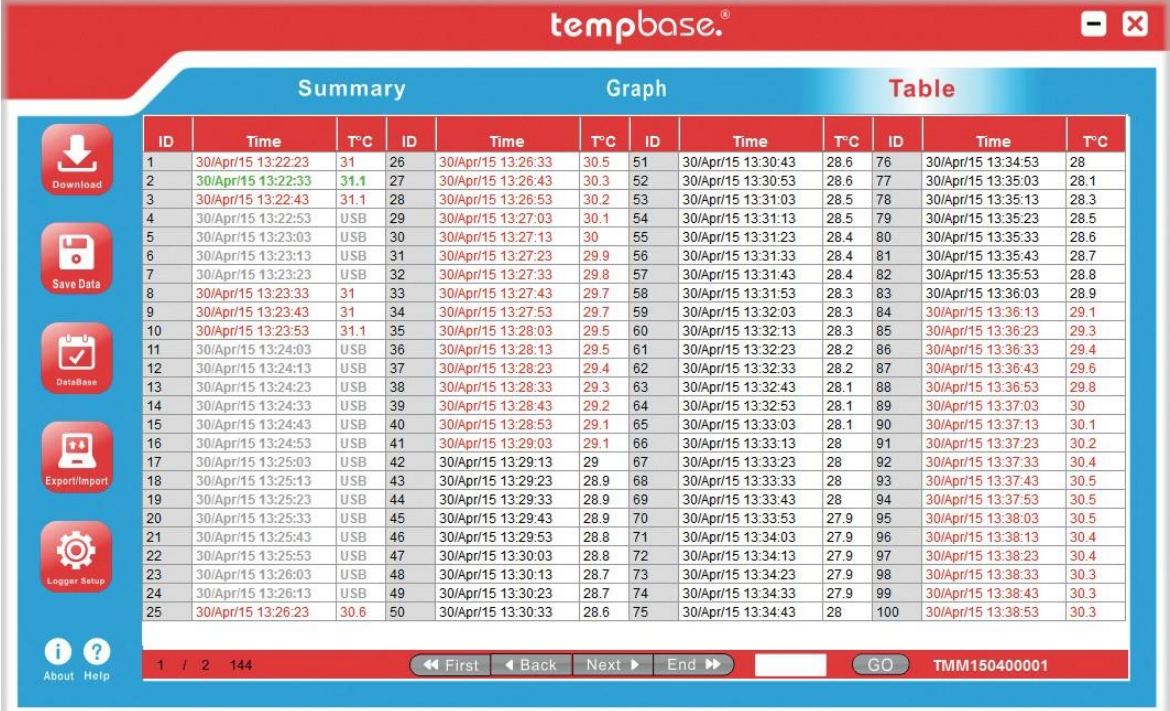

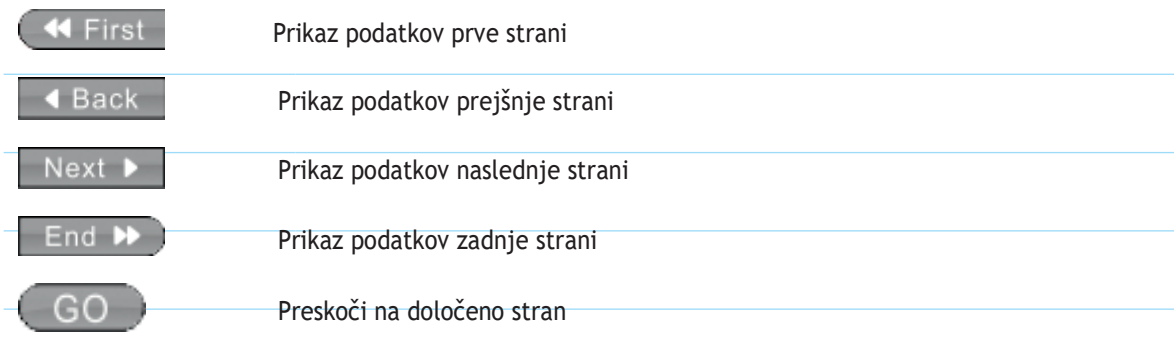

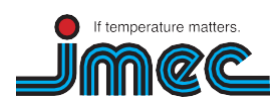

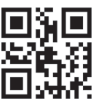

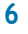

#### 03.2 Stran za poizvedbo podatkov

#### **• Graf podatkov**

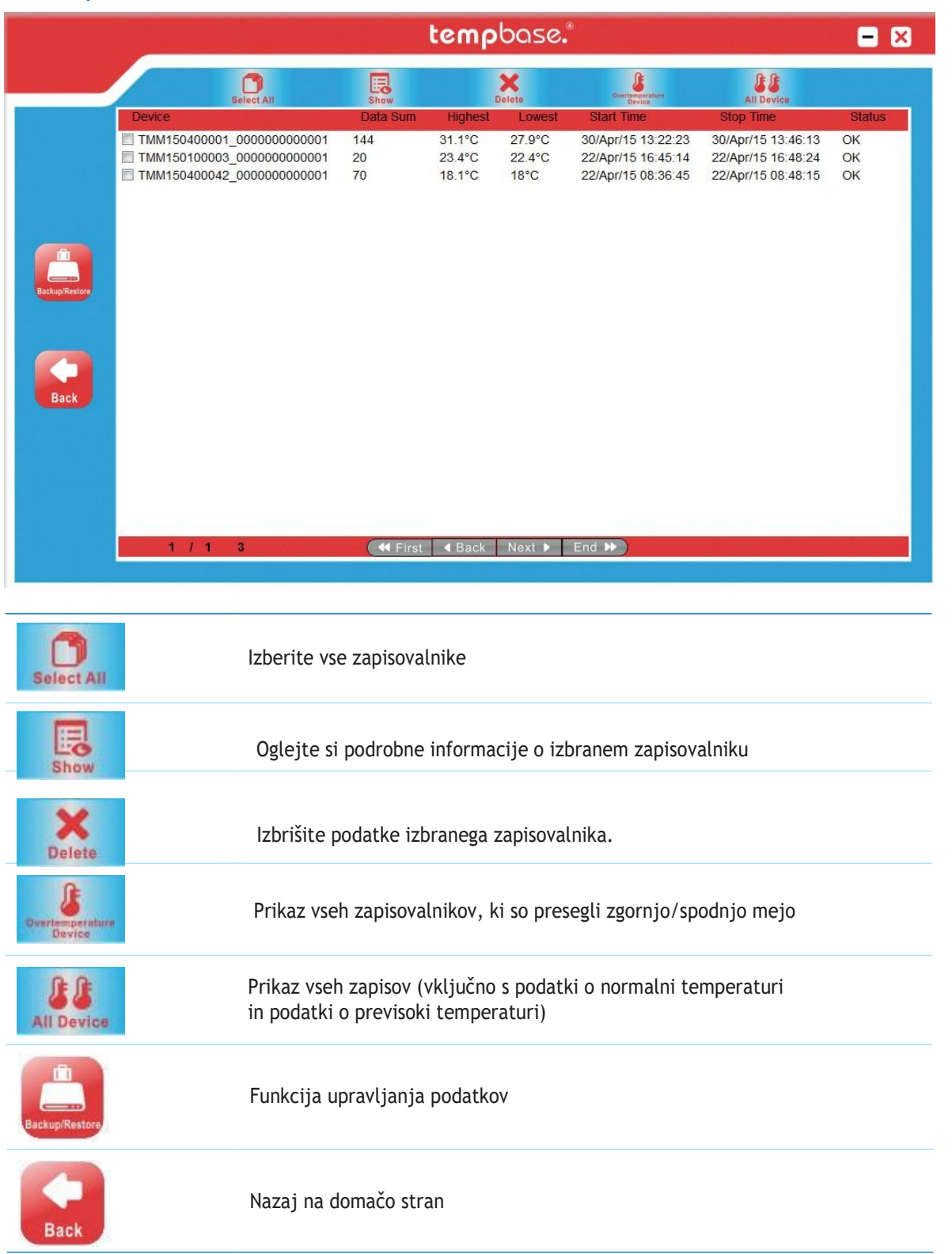

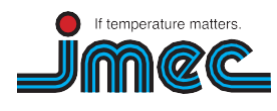

**imec Messtechnik GmbH** Lilienthalstraße 23

74078 Heilbronn

T +49 7066.9150 230 F +49 7066.9150 233

[info@imec.de](http://www.imec.de/)  [www.imec.de](http://www.imec.de/)

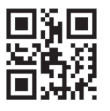

**7**

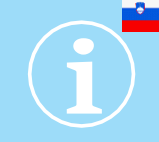

#### 03.3 Stran za upravljanje podatkov

#### **• Graf podatkov**

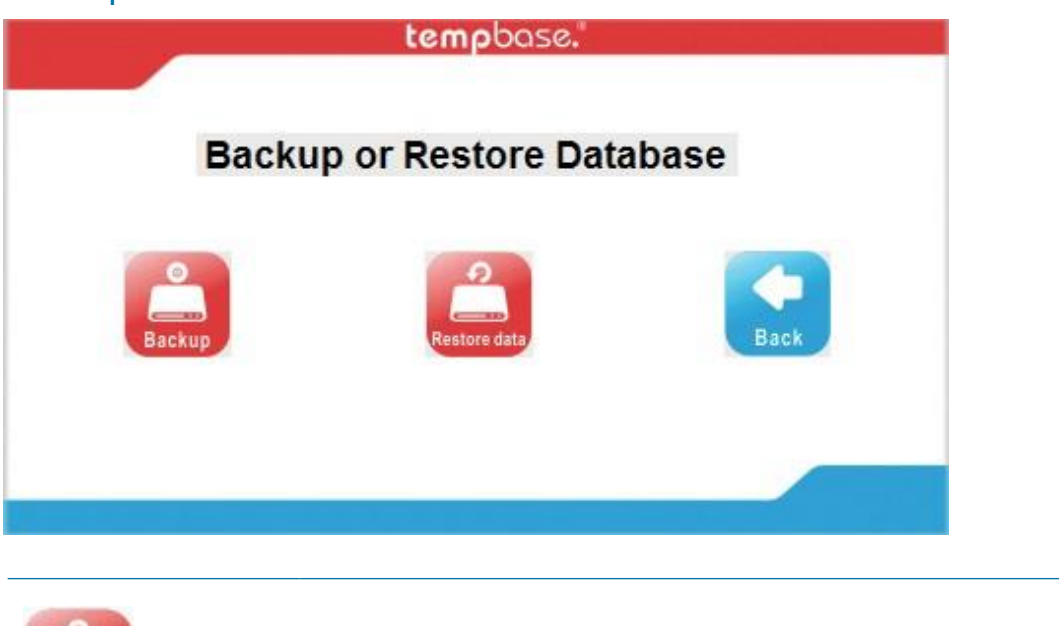

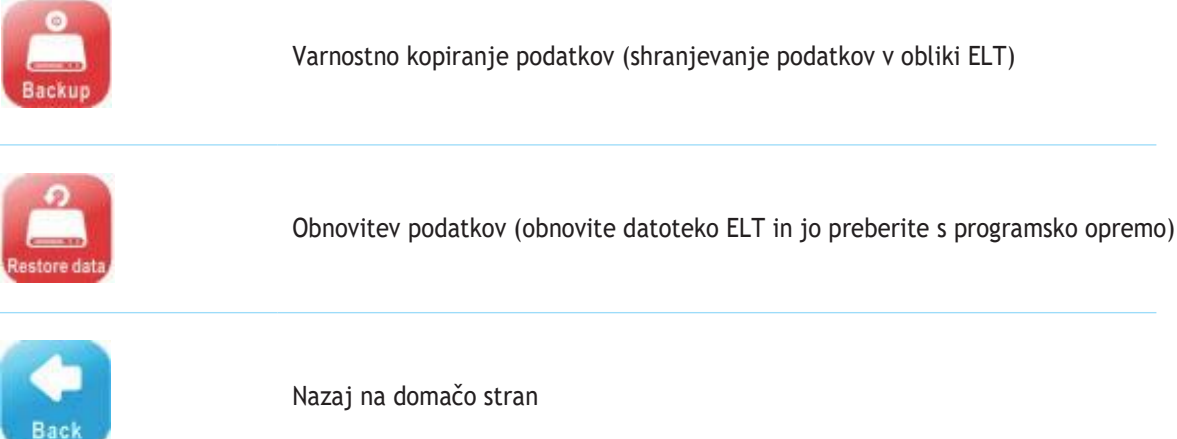

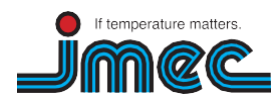

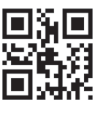

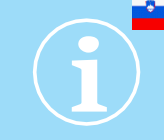

### <span id="page-8-0"></span>04. Stran za nastavitev parametrov

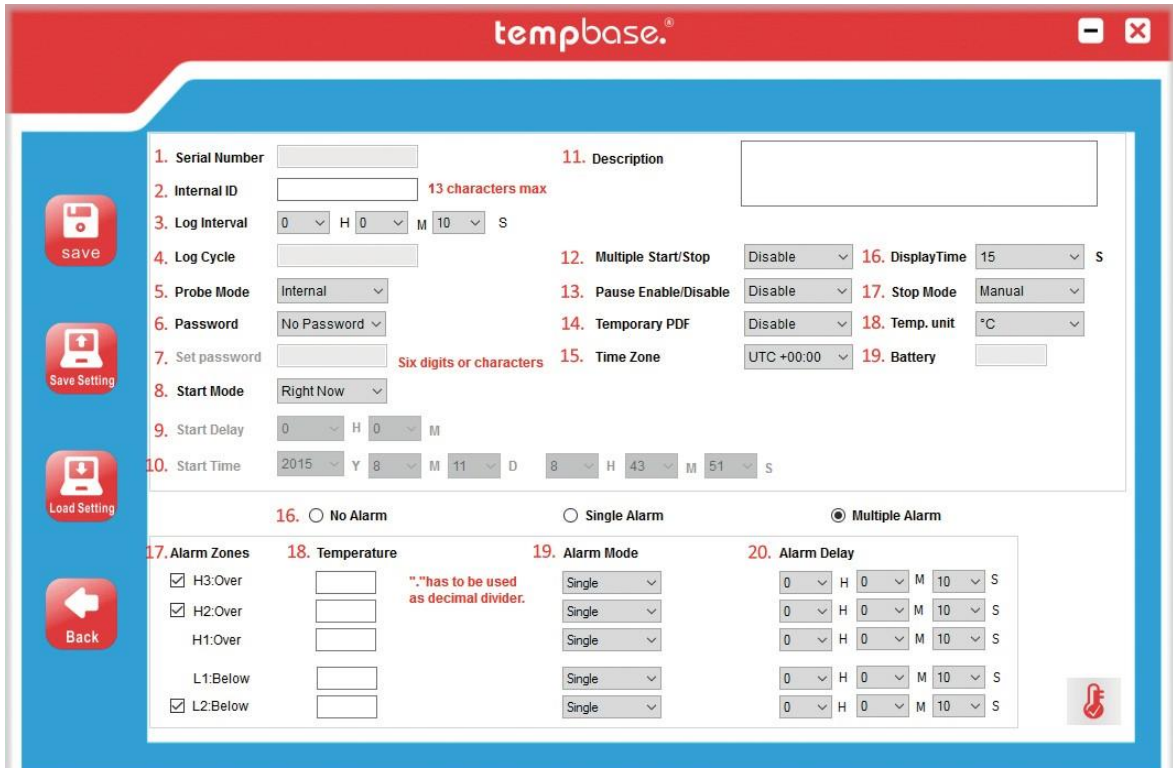

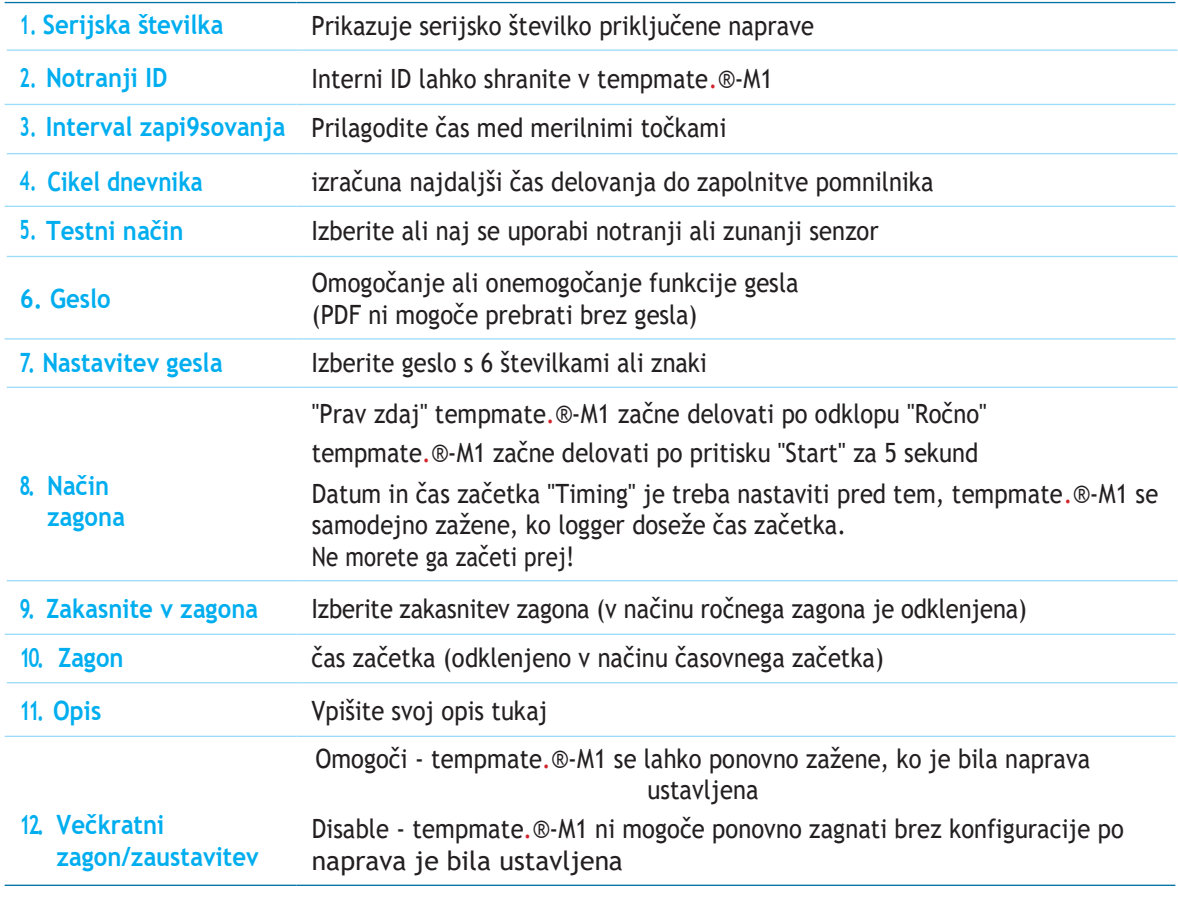

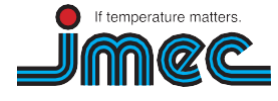

74078 Heilbronn

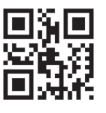

**9**

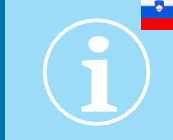

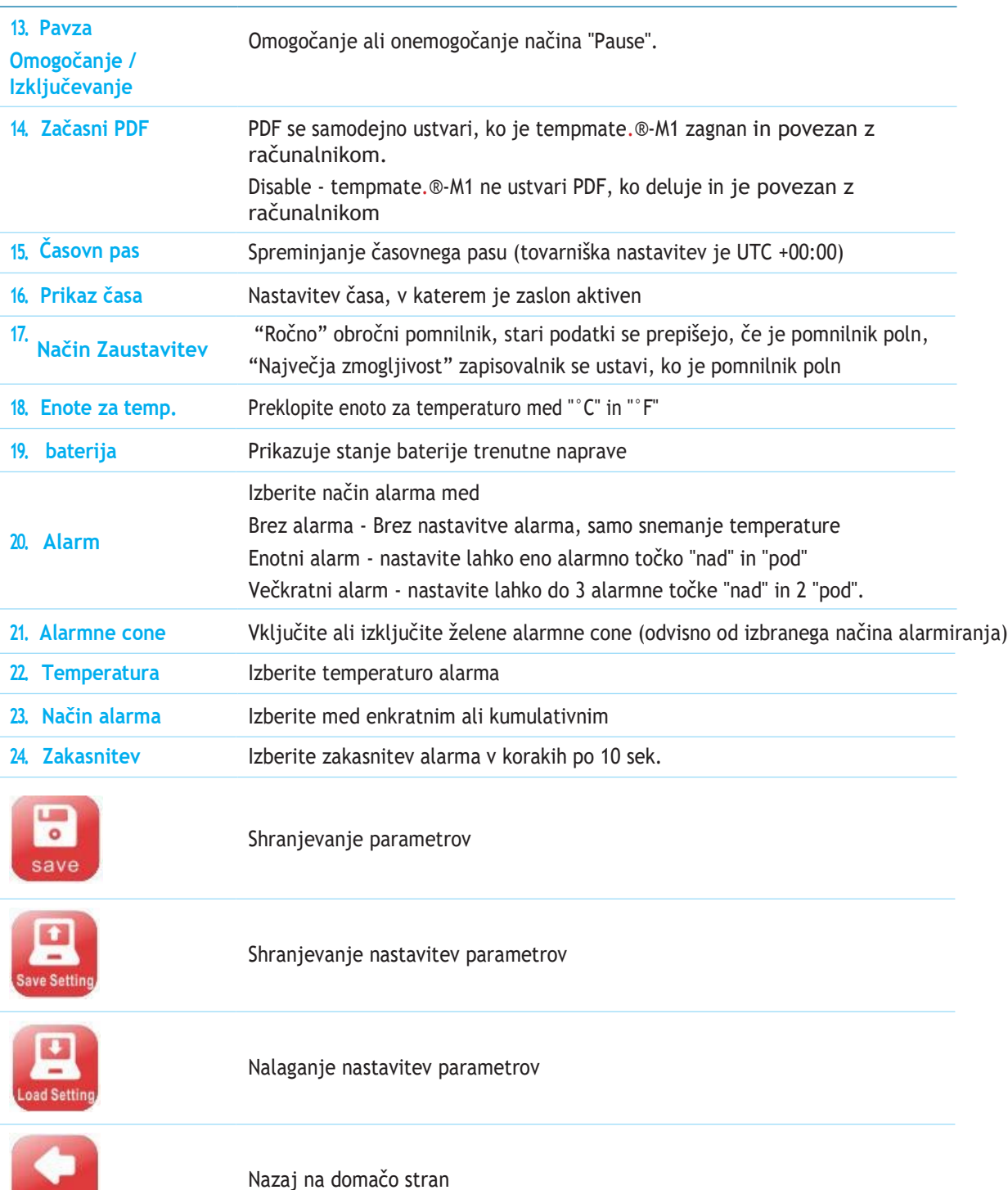

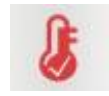

**Back** 

Prilagoditev temperature

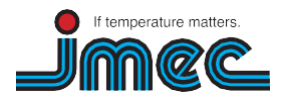

**imec Messtechnik GmbH** Lilienthalstraße 23

74078 Heilbronn

T +49 7066.9150 230 F +49 7066.9150 233

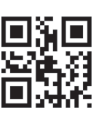

## <span id="page-10-0"></span>05. Stran za nastavitev senzorja

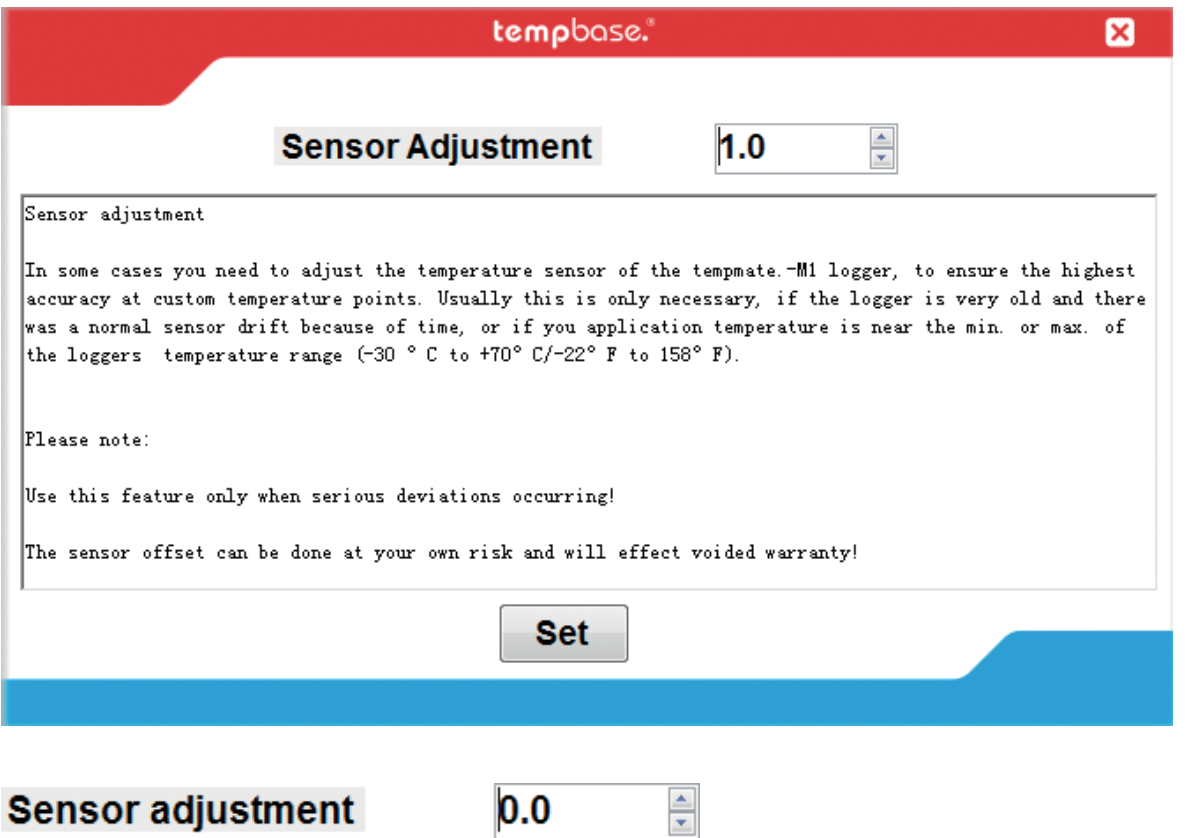

Območje nastavitve temperature: za Celzija ±5,0 °C; za Fahrenheita ±20F

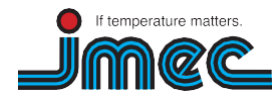

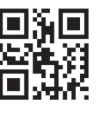

**11**

## 06. Stran za izvoz podatkov

<span id="page-11-0"></span>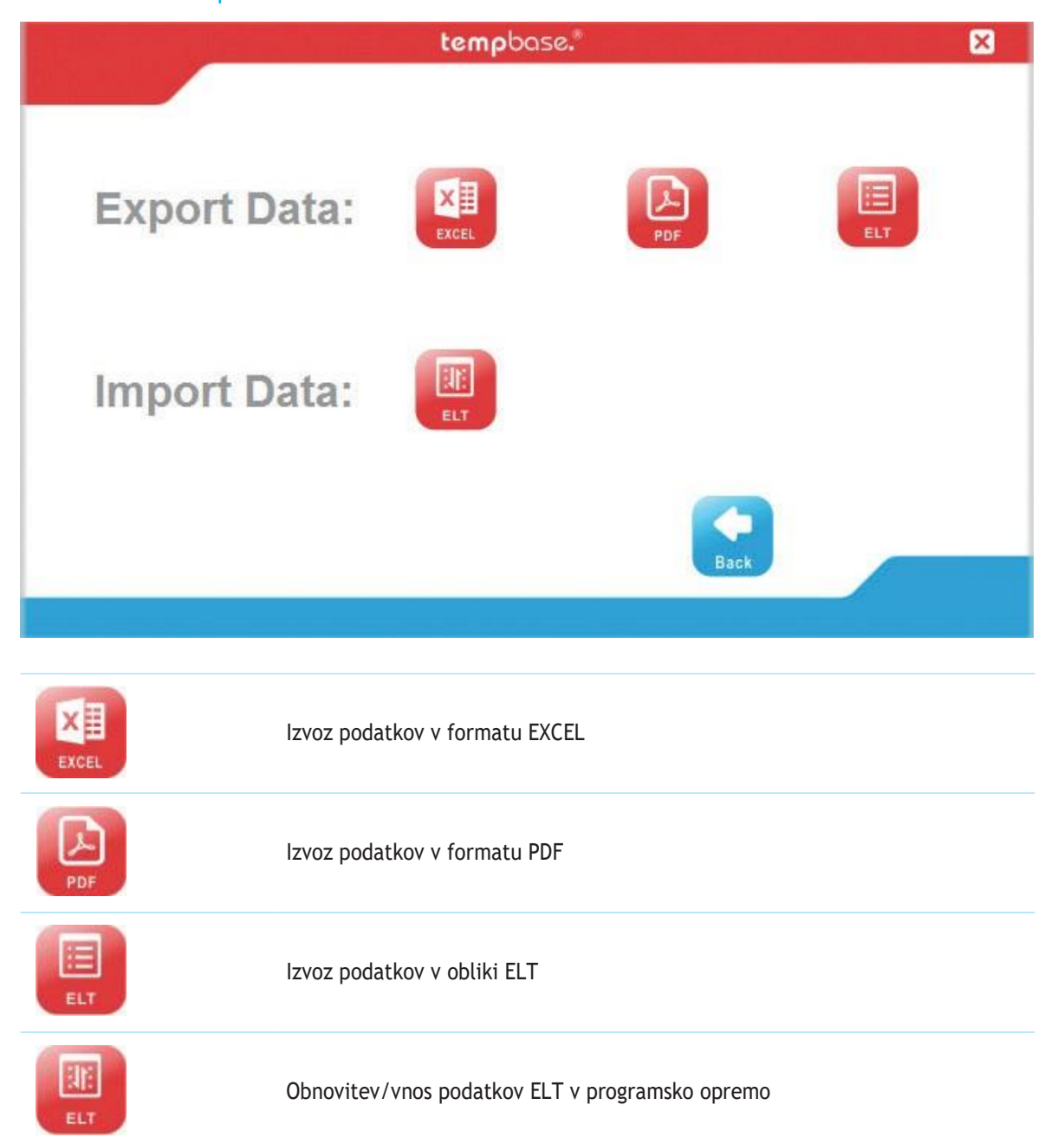

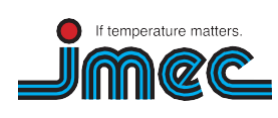

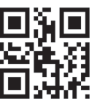

**12**